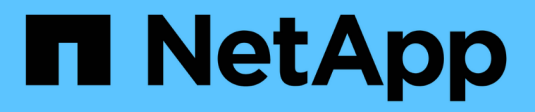

## **Mirroring sincrono**

SANtricity 11.6

NetApp February 12, 2024

This PDF was generated from https://docs.netapp.com/it-it/e-series-santricity-116/sm-mirroring/howsynchronous-mirroring-works.html on February 12, 2024. Always check docs.netapp.com for the latest.

# **Sommario**

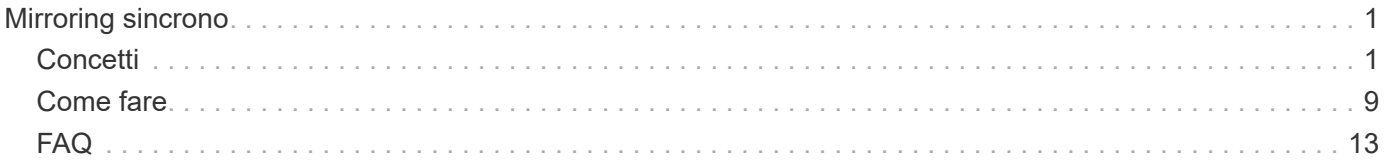

# <span id="page-2-0"></span>**Mirroring sincrono**

## <span id="page-2-1"></span>**Concetti**

## **Come funziona il mirroring sincrono**

Il mirroring sincrono replica i volumi di dati in tempo reale per garantire una disponibilità continua.

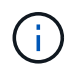

Il mirroring non è disponibile sullo storage array EF600.

Il mirroring sincrono raggiunge un obiettivo RPO (Recovery Point Objective) pari a zero dati persi grazie alla disponibilità di una copia dei dati importanti in caso di disastro su uno dei due array di storage. La copia è identica ai dati di produzione in ogni momento perché ogni volta che viene eseguita una scrittura nel volume primario, viene eseguita una scrittura nel volume secondario. L'host non riceve una conferma che la scrittura è riuscita fino a quando il volume secondario non viene aggiornato correttamente con le modifiche apportate sul volume primario.

Questo tipo di mirroring è ideale per scopi di business continuity come il disaster recovery.

#### **Relazione di mirroring sincrono**

Una relazione di mirroring sincrono è costituita da un volume primario e da un volume secondario su storage array separati. L'array di storage contenente il volume primario si trova in genere nel sito primario e serve gli host attivi. L'array di storage contenente il volume secondario si trova in genere in un sito secondario e contiene una replica dei dati. Il volume secondario viene utilizzato se l'array di storage del volume primario non è disponibile a causa, ad esempio, di un'interruzione dell'alimentazione completa, di un incendio o di un guasto hardware nel sito primario.

#### **Sessione di mirroring sincrono**

Il processo di configurazione del mirroring sincrono prevede la configurazione dei volumi in coppie. Dopo aver creato una coppia mirrorata, costituita da un volume primario su un array di storage e da un volume secondario su un altro array di storage, è possibile avviare il mirroring sincrono. Di seguito sono illustrate le fasi del mirroring sincrono.

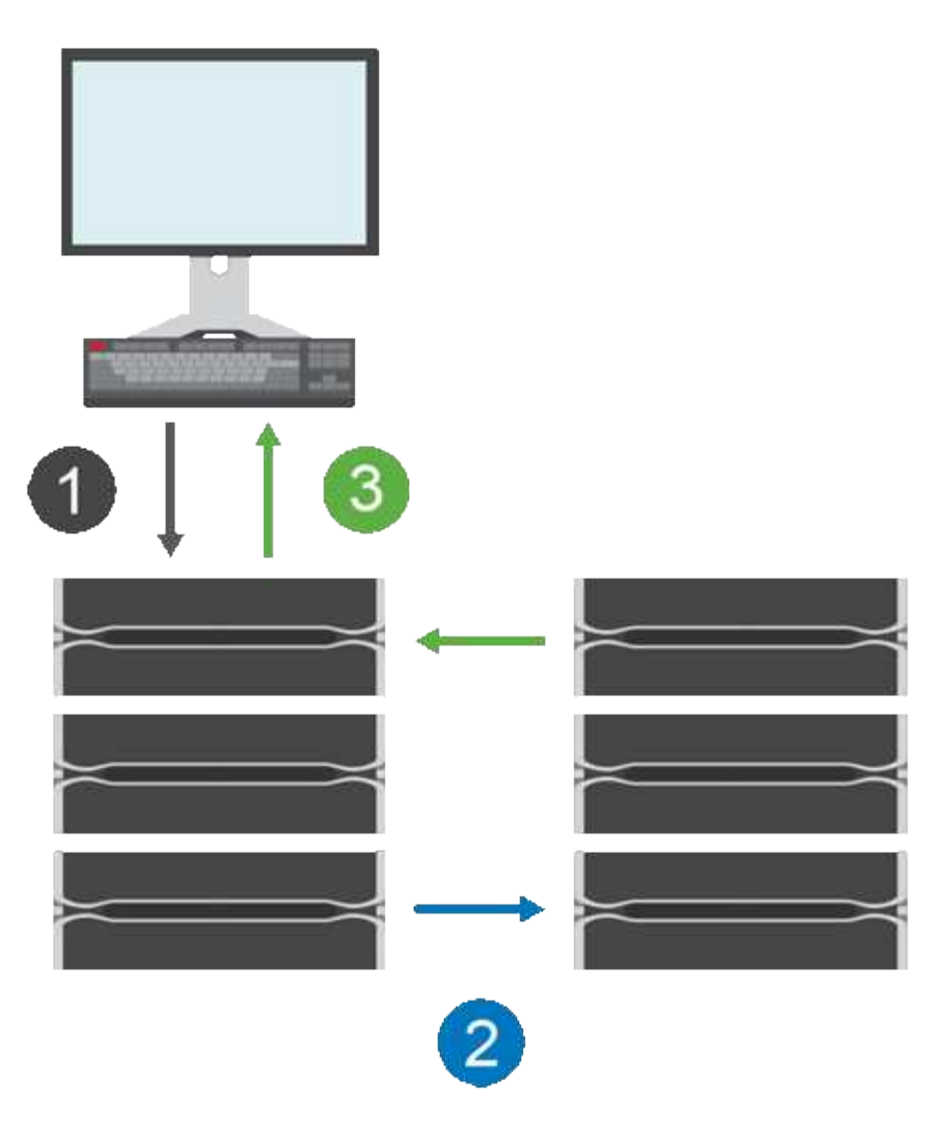

- 1. Una scrittura proviene dall'host.
- 2. La scrittura viene inviata al volume primario, propagata al sistema remoto e quindi inviata al volume secondario.
- 3. L'array di storage del volume primario invia un messaggio di completamento i/o al sistema host *dopo* che entrambe le operazioni di scrittura sono state completate correttamente.

La capacità riservata viene utilizzata per registrare le informazioni sulla richiesta di scrittura in entrata da un host.

Quando l'attuale proprietario del controller del volume primario riceve una richiesta di scrittura da un host, il controller registra prima le informazioni sulla scrittura nella capacità riservata del volume primario. Quindi, scrive i dati nel volume primario. Quindi, il controller avvia un'operazione di scrittura remota per copiare i blocchi di dati interessati nel volume secondario dell'array di storage remoto.

Poiché l'applicazione host deve attendere che la scrittura avvenga sull'array di storage locale e sulla rete dell'array di storage remoto, È necessaria una connessione molto rapida tra lo storage array locale e lo storage array remoto per mantenere la relazione di mirroring senza ridurre eccessivamente le performance di i/o locale.

#### **Disaster recovery**

Il mirroring sincrono mantiene una copia dei dati fisicamente distanti dal sito in cui risiedono i dati. Se si verifica

un disastro nel sito primario, ad esempio un'interruzione dell'alimentazione o un flusso, è possibile accedere rapidamente ai dati dal sito secondario.

Il volume secondario non è disponibile per ospitare le applicazioni durante l'operazione di mirroring sincrono, pertanto, in caso di disastro nell'array di storage locale, è possibile eseguire il failover nell'array di storage remoto. Per eseguire il failover, promuovere il volume secondario al ruolo primario. Quindi, l'host di ripristino può accedere al volume appena promosso e le operazioni di business possono continuare.

#### **Impostazioni di sincronizzazione**

Quando si crea una coppia mirrorata, si definiscono anche la priorità di sincronizzazione e il criterio di risincronizzazione utilizzati dalla coppia mirrorata per completare l'operazione di risincronizzazione dopo un'interruzione della comunicazione.

Se il collegamento di comunicazione tra i due array di storage smette di funzionare, gli host continuano a ricevere riconoscimenti dall'array di storage locale, impedendo una perdita di accesso. Quando il collegamento di comunicazione funziona di nuovo, i dati non replicati possono essere risincronati automaticamente o manualmente nell'array di storage remoto.

La risincronizzazione automatica dei dati dipende dalla policy di risincronizzazione della coppia mirrorata. Un criterio di risincronizzazione automatica consente alla coppia mirrorata di risincronizzarsi automaticamente quando il collegamento funziona di nuovo. Un criterio di risincronizzazione manuale richiede di riprendere manualmente la sincronizzazione dopo un problema di comunicazione. La risincronizzazione manuale è la policy consigliata.

È possibile modificare le impostazioni di sincronizzazione per una coppia mirrorata solo sull'array di storage che contiene il volume primario.

#### **Dati non sincronizzati**

I volumi primario e secondario non vengono sincronizzati quando l'array di storage del volume primario non è in grado di scrivere i dati nel volume secondario. Ciò può essere causato dai seguenti problemi:

- Problemi di rete tra gli array di storage locali e remoti
- Un volume secondario guasto
- La sincronizzazione viene sospesa manualmente sulla coppia mirrorata

#### **Coppia mirrorata orfana**

Un volume di coppia di mirroring orfano esiste quando un volume membro è stato rimosso da un lato (lato primario o secondario) ma non dall'altro.

I volumi di coppia di mirroring orfani vengono rilevati quando viene ripristinata la comunicazione tra array e i due lati della configurazione di mirroring riconciliano i parametri di mirroring.

È possibile rimuovere una coppia mirrorata per correggere uno stato di coppia mirrorata orfana.

#### **Configurazione e gestione**

Per abilitare e configurare il mirroring tra due array, è necessario utilizzare l'interfaccia di Unified Manager. Una volta attivato il mirroring, è possibile gestire le coppie mirrorate e le impostazioni di sincronizzazione in System Manager.

## **Terminologia del mirroring sincrono**

Scopri in che modo i termini del mirroring sincrono si applicano al tuo storage array.

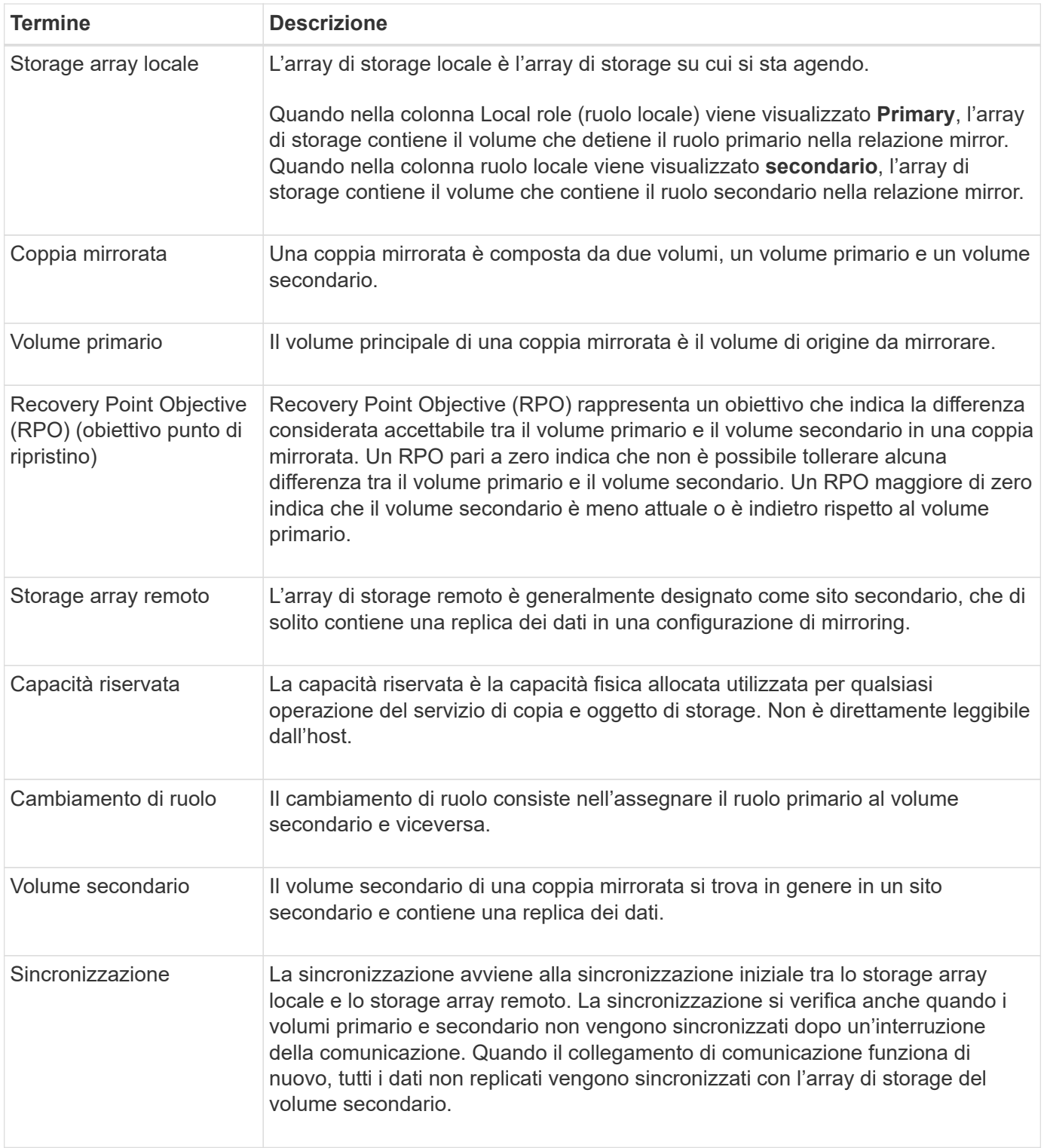

## **Workflow per il mirroring sincrono di un volume**

Il mirroring sincrono viene configurato utilizzando il seguente flusso di lavoro.

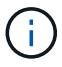

Questa funzione non è disponibile sul sistema storage EF600.

- 1. Eseguire la configurazione iniziale in Unified Manager:
	- a. Selezionare un array di storage locale come origine per il trasferimento dei dati.
	- b. Selezionare un volume primario dall'array di storage locale.
	- c. Selezionare un array di storage remoto come destinazione per il trasferimento dei dati, quindi selezionare un volume secondario.
	- d. Selezionare le priorità di sincronizzazione e risincronizzazione.
	- e. Avviare il trasferimento iniziale dei dati dal volume primario al volume secondario. A seconda delle dimensioni del volume, il trasferimento iniziale potrebbe richiedere diverse ore.
- 2. Verificare l'avanzamento della sincronizzazione iniziale:
	- a. In Unified Manager, avviare System Manager per l'array locale.
	- b. In System Manager, visualizzare lo stato dell'operazione di mirroring. Una volta completato il mirroring, lo stato della coppia mirrorata è "ottimale". I due array tentano di rimanere sincronizzati con le normali operazioni. Solo i blocchi nuovi e modificati vengono trasferiti dal volume primario al volume secondario.
- 3. **Opzionale:** è possibile modificare le impostazioni di sincronizzazione in System Manager.

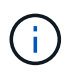

Poiché la replica sincrona è continua, il collegamento di replica tra i due siti deve fornire funzionalità di larghezza di banda sufficienti.

## **Requisiti per l'utilizzo del mirroring sincrono**

Se si prevede di utilizzare il mirroring sincrono, tenere presenti i seguenti requisiti.

#### **Gestore unificato SANtricity**

Per abilitare e configurare il mirroring tra due array, è necessario utilizzare l'interfaccia di Unified Manager. Unified Manager viene installato su un sistema host insieme al proxy dei servizi Web.

- Il servizio Web Services Proxy deve essere in esecuzione.
- Unified Manager deve essere in esecuzione sull'host locale tramite una connessione HTTPS.
- Unified Manager deve mostrare certificati SSL validi per lo storage array. È possibile accettare un certificato autofirmato o installare il proprio certificato di sicurezza utilizzando Unified Manager e accedere al **Certificate › Certificate Management** (Gestione certificati).

#### **Storage array**

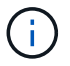

Il mirroring non è disponibile sullo storage array EF600.

- È necessario disporre di due array di storage.
- Ogni array di storage deve avere due controller.
- I due storage array devono essere rilevati in Unified Manager.
- Ciascun controller dell'array primario e secondario deve disporre di una porta di gestione Ethernet configurata e deve essere collegato alla rete.
- Gli array di storage dispongono di una versione firmware minima di 7.84. (Ciascuno di essi può eseguire diverse versioni del sistema operativo).
- È necessario conoscere la password per gli array di storage locali e remoti.
- È necessario disporre di capacità libera sufficiente sull'array di storage remoto per creare un volume secondario uguale o superiore al volume primario che si desidera eseguire il mirroring.
- Gli array di storage locali e remoti sono collegati tramite un fabric Fibre Channel.

#### **Connessioni supportate**

La comunicazione per il mirroring sincrono è supportata solo sui controller con porte host Fibre Channel (FC).

Il mirroring sincrono utilizza la porta host con il numero più alto su ciascun controller sia sull'array di storage locale che sull'array di storage remoto. La porta host 4 dell'HBA (Controller host Bus Adapter) è in genere riservata alla trasmissione di dati mirror.

#### **Volumi mirrorati candidati**

- Il livello RAID, i parametri di caching e le dimensioni dei segmenti possono essere diversi sui volumi primario e secondario di una coppia di mirroring sincrono.
- I volumi primari e secondari di una coppia sincrona con mirroring devono essere volumi standard. Non possono essere volumi thin o volumi snapshot.
- Il volume secondario deve essere grande almeno quanto il volume primario.
- Solo il volume primario può avere snapshot associati e/o essere il volume di origine o di destinazione in un'operazione di copia del volume.
- Un volume può partecipare a una sola relazione di mirroring.
- Esistono limiti al numero di volumi supportati in un determinato array di storage. Assicurarsi che il numero di volumi configurati sull'array di storage sia inferiore al limite supportato. Quando il mirroring sincrono è attivo, i due volumi di capacità riservata creati vengono conteggiati rispetto al limite di volume.

#### **Capacità riservata**

- La capacità riservata è necessaria per un volume primario e per un volume secondario per la registrazione delle informazioni di scrittura per il ripristino da ripristini del controller e altre interruzioni temporanee.
- I volumi di capacità riservati vengono creati automaticamente quando viene attivato il mirroring sincrono. Poiché sia il volume primario che il volume secondario di una coppia mirrorata richiedono capacità riservata, è necessario assicurarsi di disporre di una capacità libera sufficiente su entrambi gli array di storage che partecipano alla relazione di mirroring sincrono.

#### **Funzione di protezione del disco**

- Se si utilizzano dischi sicuri, il volume primario e il volume secondario devono disporre di impostazioni di sicurezza compatibili. Questa restrizione non viene applicata; pertanto, è necessario verificarla da soli.
- Se si utilizzano dischi sicuri, il volume primario e il volume secondario devono utilizzare lo stesso tipo di disco. Questa restrizione non viene applicata; pertanto, è necessario verificarla da soli.
	- Se il volume primario utilizza dischi FDE (Full Disk Encryption), il volume secondario deve utilizzare dischi FDE.
	- Se il volume primario utilizza dischi convalidati FIPS (Federal Information Processing Standards 140- 2), il volume secondario deve utilizzare dischi validati FIPS 140-2.

• Se si utilizza Data Assurance (da), il volume primario e il volume secondario devono avere le stesse impostazioni da.

## **Stato del mirroring sincrono**

Lo stato di una coppia sincrona con mirroring indica se i dati sul volume primario e sul volume secondario sono sincronizzati. Lo stato di un mirror è indipendente dallo stato dei componenti dei volumi nella coppia mirrorata.

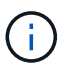

Questa funzione non è disponibile sul sistema storage EF600.

Le coppie sincrone mirrorate possono avere uno dei seguenti stati:

#### • **Ottimale**

Indica che i volumi nella coppia mirrorata sono sincronizzati, il che significa che la connessione fabric tra gli array di storage è operativa e ciascun volume si trova nella condizione operativa desiderata.

#### • **Sincronizzazione**

Mostra l'avanzamento della sincronizzazione dei dati tra le coppie mirrorate. Questo stato viene visualizzato anche durante la sincronizzazione iniziale.

Dopo un'interruzione del collegamento di comunicazione, solo i blocchi di dati modificati sul volume primario durante l'interruzione del collegamento vengono copiati nel volume secondario.

#### • **Non sincronizzato**

Indica che l'array di storage del volume primario non è in grado di scrivere i dati in entrata nell'array remoto. L'host locale può continuare a scrivere nel volume primario, ma non vengono eseguite operazioni di scrittura remote. Condizioni diverse possono impedire all'array di storage del volume primario di scrivere i dati in entrata nel volume secondario, ad esempio:

- Il volume secondario non è accessibile.
- L'array di storage remoto non è accessibile.
- La connessione fabric tra gli array di storage non è accessibile.
- Impossibile aggiornare il volume secondario con un nuovo WWID (World Wide Identifier).

#### • **Sospeso**

Indica che l'operazione di mirroring sincrono è stata sospesa dall'utente. Quando una coppia mirrorata viene sospesa, non viene effettuato alcun tentativo di contatto con il volume secondario. Tutte le scritture nel volume primario vengono registrate in modo persistente nei volumi di capacità riservati del mirror.

#### • **Non riuscito**

Indica che l'operazione di mirroring sincrono non è in grado di funzionare normalmente a causa di un errore del volume primario, del volume secondario o della capacità riservata del mirror.

## **Proprietà del volume**

È possibile modificare il proprietario del controller preferito in una coppia mirrorata.

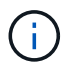

Questa funzione non è disponibile sul sistema storage EF600.

Se il volume primario della coppia mirrorata è di proprietà del controller A, anche il volume secondario sarà di proprietà del controller A dell'array di storage remoto. La modifica del proprietario del volume primario modifica automaticamente il proprietario del volume secondario per garantire che entrambi i volumi siano di proprietà dello stesso controller. Le attuali modifiche di proprietà sul lato primario si propagano automaticamente alle corrispondenti modifiche di proprietà correnti sul lato secondario.

Ad esempio, un volume primario è di proprietà del controller A, quindi si cambia il proprietario del controller in controller B. In questo caso, la successiva scrittura remota modifica il proprietario del controller del volume secondario da controller A a B. Poiché le modifiche alla proprietà dei controller sul lato secondario sono controllate dal lato primario, non richiedono alcun intervento speciale da parte dell'amministratore dello storage.

#### **Il controller viene ripristinato**

Una reimpostazione del controller determina una modifica della proprietà del volume sul lato primario, dal proprietario del controller preferito al controller alternativo nell'array di storage.

A volte, una scrittura remota viene interrotta da un ripristino del controller o da un ciclo di alimentazione dello storage array prima di poter essere scritta sul volume secondario. In questo caso, il controller non deve eseguire una sincronizzazione completa della coppia mirrorata.

Quando una scrittura remota è stata interrotta durante un ripristino del controller, il nuovo proprietario del controller sul lato primario legge le informazioni memorizzate in un file di log nel volume di capacità riservata del proprietario del controller preferito. Il nuovo proprietario del controller copia quindi i blocchi di dati interessati dal problema dal volume primario al volume secondario, eliminando la necessità di una sincronizzazione completa dei volumi mirrorati.

### **Cambiamento di ruolo tra i volumi in una coppia mirrorata**

È possibile modificare il ruolo tra i volumi in una coppia mirrorata. A tale scopo, è possibile eseguire il demoting del volume primario al ruolo secondario o promuovere il volume secondario al ruolo primario.

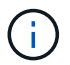

Questa funzione non è disponibile sul sistema storage EF600.

Esaminare le seguenti informazioni sull'operazione di cambiamento di ruolo:

- Quando un volume primario viene retrocesso al ruolo secondario, il volume secondario in quella coppia mirrorata viene promosso al ruolo primario e viceversa.
- Quando il volume primario viene deportato al ruolo secondario, gli host assegnati a quel volume non dispongono più dell'accesso in scrittura.
- Quando il volume secondario viene promosso al ruolo primario, tutti gli host che accedono a quel volume sono ora in grado di scriverlo.
- Se l'array di storage locale non riesce a comunicare con l'array di storage remoto, è possibile forzare la modifica del ruolo nell'array di storage locale.

#### **Forza il cambiamento di ruolo**

È possibile forzare una modifica del ruolo tra i volumi in una coppia mirrorata quando un problema di

comunicazione tra l'array di storage locale e l'array di storage remoto impedisce la promozione del volume secondario o la riduzione del volume primario.

È possibile forzare il passaggio del volume sul lato secondario al ruolo primario. Quindi, l'host di ripristino può accedere al volume appena promosso e le operazioni di business possono continuare.

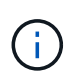

Una volta ripristinato l'array di storage remoto e risolti eventuali problemi di comunicazione, si verifica una condizione di conflitto tra mirroring sincrono e volume primario. Le fasi di ripristino includono la risincronizzazione dei volumi. Utilizzare Recovery Guru per risolvere questo errore.

#### **Quando è consentita e non è consentita una promozione forzata?**

La promozione forzata di un volume in una coppia mirrorata non è consentita nelle seguenti condizioni:

- Tutti i volumi di una coppia mirrorata sono in fase di sincronizzazione iniziale.
- La coppia mirrorata si trova negli stati Failed (non riuscito), role-Change-Pending (in attesa di modifica ruolo) o role-Change-in-Progress (Modifica in corso ruolo) o se uno dei volumi di capacità riservati associati presenta un errore.

#### **Stato in corso del cambiamento di ruolo**

Se due array di storage in una configurazione di mirroring si disconnettono e il volume primario di una coppia mirrorata viene forzato a un ruolo secondario e il volume secondario di una coppia mirrorata viene forzato a un ruolo primario, Quindi, quando viene ripristinata la comunicazione, i volumi su entrambi gli array di storage vengono posizionati nello stato role-Change-in-progress.

Il sistema completerà il processo di modifica del ruolo trasferendo i registri delle modifiche, eseguendo una nuova sincronizzazione, ripristinando lo stato della coppia mirrorata su uno stato operativo normale e continuando con le sincronizzazioni.

## <span id="page-10-0"></span>**Come fare**

### **Gestire le coppie sincrone mirrorate**

#### **Verifica della comunicazione per il mirroring sincrono**

È possibile testare la comunicazione tra un array di storage locale e un array di storage remoto per diagnosticare possibili problemi di comunicazione per una coppia mirrorata che partecipa al mirroring sincrono.

#### **A proposito di questa attività**

Vengono eseguiti due diversi test:

- **Comunicazione** verifica che i due array di storage dispongano di un percorso di comunicazione. Il test di comunicazione verifica che l'array di storage locale possa comunicare con l'array di storage remoto e che il volume secondario associato alla coppia mirrorata esista sull'array di storage remoto.
- **Latency** Invia un comando SCSI test unit al volume secondario sull'array di storage remoto associato alla coppia mirrorata per verificare la latenza minima, media e massima.

#### **Fasi**

1. Selezionare **Storage › Synchronous Mirroring**.

- 2. Selezionare la coppia mirrorata che si desidera verificare, quindi selezionare **Test Communication** (verifica comunicazione).
- 3. Esaminare le informazioni visualizzate nella finestra dei risultati e, se necessario, seguire l'azione correttiva indicata.

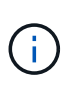

Se il test di comunicazione non riesce, il test continua a essere eseguito dopo la chiusura di questa finestra di dialogo fino a quando non viene ripristinata la comunicazione tra la coppia mirrorata.

#### **Sospendere e riprendere la sincronizzazione per una coppia mirrorata**

È possibile utilizzare l'opzione Sospendi e l'opzione Riprendi per controllare quando sincronizzare i dati sul volume primario e sul volume secondario in una coppia mirrorata.

#### **A proposito di questa attività**

Se una coppia mirrorata viene sospesa manualmente, la coppia mirrorata non viene sincronizzata fino a quando non viene ripresa manualmente.

#### **Fasi**

- 1. Selezionare **Storage › Synchronous Mirroring**.
- 2. Selezionare la coppia mirrorata che si desidera sospendere o riprendere, quindi selezionare **More › Suspend** o **More › Resume**.

Il sistema visualizza una conferma.

3. Selezionare **Sì** per confermare.

#### **Risultati**

System Manager esegue le seguenti operazioni:

- Sospende o riprende il trasferimento dei dati tra la coppia mirrorata senza rimuovere la relazione di mirroring.
- Per una coppia di mirroring *sospesa*:
	- Visualizza **sospeso** nella tabella delle coppie mirrorate.
	- Registra tutti i dati scritti nel volume primario della coppia mirrorata mentre la sincronizzazione viene sospesa.
- Per una coppia con mirroring *ripresa*, scrive automaticamente i dati nel volume secondario della coppia con mirroring al ripristino della sincronizzazione. Non è richiesta una sincronizzazione completa.

#### **Cambiare ruolo tra i volumi in una coppia mirrorata**

È possibile eseguire un'inversione di ruolo tra i due volumi di una coppia mirrorata che partecipano al mirroring sincrono. È possibile modificare il ruolo tra i volumi di una coppia mirrorata per scopi amministrativi o in caso di disastro nell'array di storage locale.

#### **A proposito di questa attività**

È possibile ridurre il volume primario al ruolo secondario o promuovere il volume secondario al ruolo primario. Tutti gli host che accedono al volume primario dispongono dell'accesso in lettura/scrittura al volume. Quando il volume primario diventa un volume secondario, nel volume vengono scritte solo le scritture remote avviate dal controller primario.

#### **Fasi**

- 1. Selezionare **Storage › Synchronous Mirroring**.
- 2. Selezionare la coppia mirrorata contenente i volumi per i quali si desidera modificare il ruolo, quindi selezionare **More › Change role.**

Il sistema visualizza una conferma.

3. Confermare che si desidera modificare il ruolo dei volumi, quindi selezionare **Cambia ruolo**.

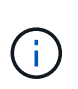

Se lo storage array locale non riesce a comunicare con lo storage array remoto, il sistema visualizza la finestra di dialogo **Impossibile contattare lo storage array** quando viene richiesta una modifica del ruolo, ma non è possibile contattare lo storage array remoto. Fare clic su **Sì** per forzare la modifica del ruolo.

#### **Risultati**

System Manager esegue la seguente azione:

• Se è possibile contattare il volume associato nella coppia mirrorata, i ruoli tra i volumi cambiano. System Manager promuove il volume secondario nella coppia mirrorata nel ruolo primario o demotizza il volume primario nella coppia mirrorata nel ruolo secondario (a seconda della selezione effettuata).

#### **Modificare le impostazioni di sincronizzazione per una coppia mirrorata**

È possibile modificare la priorità di sincronizzazione e il criterio di risincronizzazione utilizzati dalla coppia mirrorata per completare l'operazione di risincronizzazione dopo un'interruzione della comunicazione.

#### **A proposito di questa attività**

È possibile modificare le impostazioni di sincronizzazione per una coppia mirrorata solo sull'array di storage che contiene il volume primario.

#### **Fasi**

- 1. Selezionare **Storage › Synchronous Mirroring**.
- 2. Selezionare la coppia mirrorata che si desidera modificare, quindi selezionare **Altro › Modifica impostazioni**.

Viene visualizzata la finestra di dialogo View/Edit Settings (Visualizza/Modifica impostazioni).

3. Utilizzare la barra di scorrimento per modificare la priorità di sincronizzazione.

La priorità di sincronizzazione determina la quantità di risorse di sistema utilizzate per completare l'operazione di risincronizzazione dopo un'interruzione della comunicazione rispetto alle richieste di i/o del servizio.

#### **Ulteriori informazioni sulle velocità di sincronizzazione**

Sono disponibili cinque tassi di priorità di sincronizzazione:

- Più basso
- Basso
- Medio
- Alto
- Massimo

Se la priorità di sincronizzazione è impostata sul tasso più basso, l'attività di i/o ha la priorità e l'operazione di risincronizzazione richiede più tempo. Se la priorità di sincronizzazione è impostata sulla velocità massima, l'operazione di risincronizzazione viene assegnata alla priorità, ma l'attività di i/o per l'array di storage potrebbe risentirne.

4. Modificare il criterio di risincronizzazione in base alle esigenze.

È possibile risincronizzare le coppie mirrorate sull'array di storage remoto manualmente o automaticamente.

- **Manuale** (opzione consigliata) selezionare questa opzione per richiedere la ripresa manuale della sincronizzazione dopo il ripristino della comunicazione su una coppia mirrorata. Questa opzione offre la migliore opportunità per il ripristino dei dati.
- **Automatico** selezionare questa opzione per avviare la risincronizzazione automaticamente dopo il ripristino della comunicazione su una coppia mirrorata.
- 5. Selezionare **Salva**.

#### **Rimuovere la relazione di mirroring sincrono**

Rimuovere una coppia mirrorata per rimuovere la relazione di mirroring dal volume primario sull'array di storage locale e dal volume secondario sull'array di storage remoto.

#### **A proposito di questa attività**

È inoltre possibile rimuovere una coppia mirrorata per correggere uno stato di coppia mirrorata orfana. Esaminare le seguenti informazioni sulle coppie di mirroring orfane:

- Esiste una coppia di mirroring orfano quando un volume membro è stato rimosso da un lato (locale/remoto) ma non dall'altro.
- Le coppie di mirroring orfane vengono rilevate quando viene ripristinata la comunicazione tra array.

#### **Fasi**

- 1. Selezionare **Storage › Synchronous Mirroring**.
- 2. Selezionare la coppia mirrorata che si desidera rimuovere, quindi selezionare il menu **Menu:operazioni non comuni[Rimuovi]**.

Viene visualizzata la finestra di dialogo **Rimuovi relazione mirror**.

3. Confermare la rimozione della coppia mirrorata, quindi fare clic su **Rimuovi**.

#### **Risultati**

System Manager esegue le seguenti operazioni:

- Rimuove la relazione di mirroring dalla coppia mirrorata sull'array di storage locale e sull'array di storage remoto.
- Restituisce il volume primario e il volume secondario a volumi non mirrorati accessibili all'host.
- Aggiorna il riquadro Synchronous Mirroring con la rimozione della coppia di mirroring sincrono.

## **Disattivare il mirroring sincrono**

È possibile disattivare la funzione Synchronous Mirroring su uno storage array per ripristinare il normale utilizzo della porta host 4 dell'HBA (host bus adapter), riservata alla trasmissione dei dati mirror.

#### **Prima di iniziare**

È necessario eliminare tutte le relazioni mirror sincrone. Verificare che tutte le coppie mirrorate siano state eliminate dallo storage array.

#### **Fasi**

- 1. Selezionare **Storage › Synchronous Mirroring**.
- 2. Selezionare **attività non comuni › Disattiva**.

Il sistema visualizza una conferma.

3. Selezionare **Sì** per confermare.

#### **Risultati**

- La porta host HBA 4 del controller, dedicata alla comunicazione di mirroring sincrono, è ora in grado di accettare richieste di lettura e scrittura dell'host.
- I volumi di capacità riservati sull'array di storage vengono cancellati.

## <span id="page-14-0"></span>**FAQ**

## **In che modo il mirroring sincrono differisce dal mirroring asincrono?**

La funzione di mirroring asincrono si differenzia dalla funzione di mirroring sincrono in un modo essenziale: Acquisisce lo stato del volume di origine in un determinato momento e copia solo i dati modificati dall'ultima acquisizione dell'immagine.

Con il mirroring sincrono, lo stato del volume primario non viene acquisito in un determinato momento, ma riflette tutte le modifiche apportate sul volume primario al volume secondario. Il volume secondario è identico al volume primario in ogni momento perché, con questo tipo di mirror, ogni volta che viene eseguita una scrittura nel volume primario, viene eseguita una scrittura nel volume secondario. L'host non riceve una conferma che la scrittura è riuscita fino a quando il volume secondario non viene aggiornato correttamente con le modifiche apportate sul volume primario.

Con il mirroring asincrono, l'array di storage remoto non è completamente sincronizzato con l'array di storage locale, quindi se l'applicazione deve passare all'array di storage remoto a causa di una perdita dell'array di storage locale, alcune transazioni potrebbero andare perse.

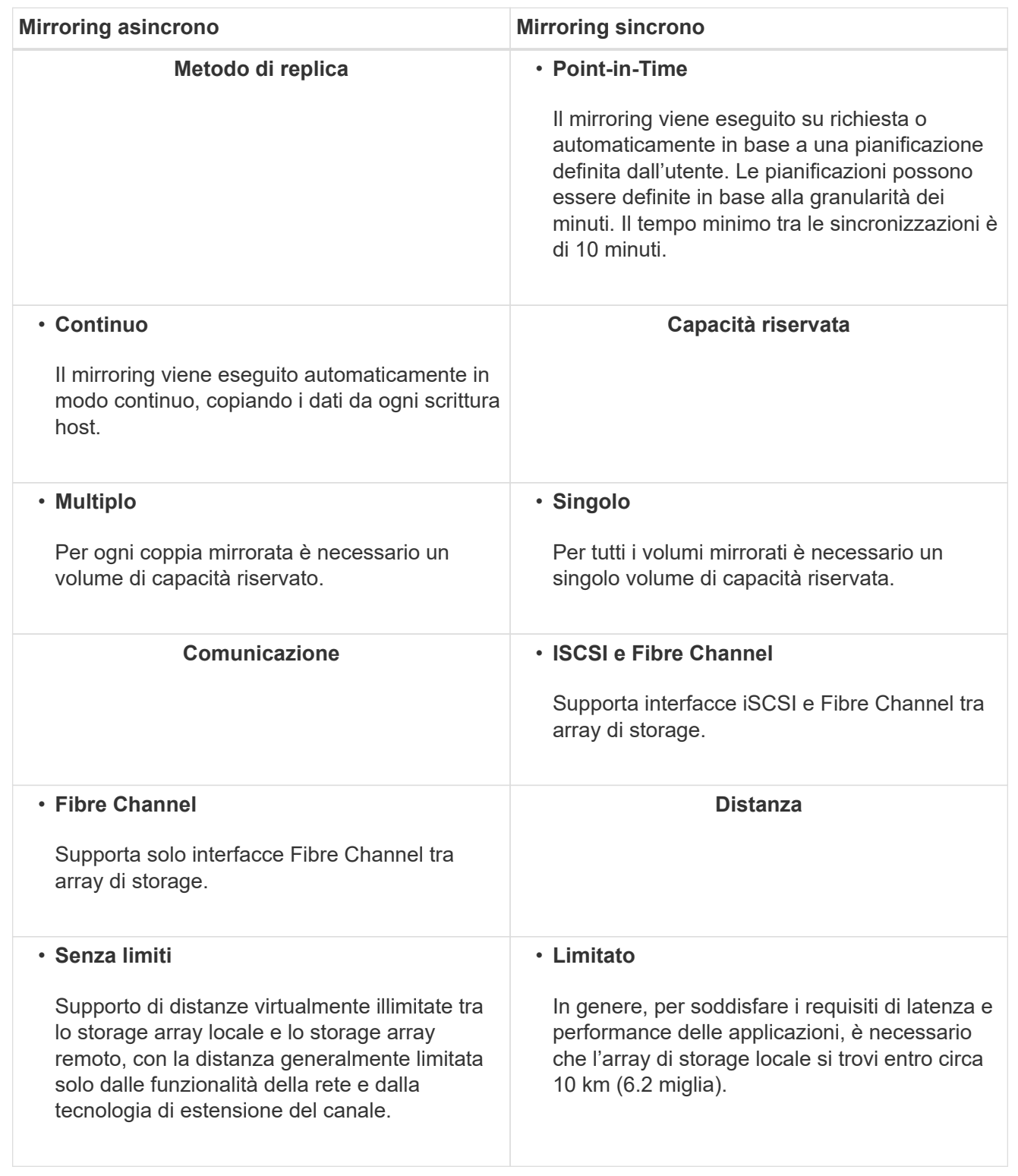

## **Mirroring sincrono - perché non vengono visualizzati tutti i volumi?**

Quando si seleziona un volume primario per una coppia mirrorata, un elenco mostra tutti i volumi idonei.

I volumi non idonei all'utilizzo non vengono visualizzati nell'elenco. I volumi potrebbero non essere idonei per uno dei seguenti motivi:

- Il volume non è un volume standard, ad esempio un volume snapshot o un volume thin.
- Il volume non è ottimale.
- Il volume sta già partecipando a una relazione di mirroring.

#### **Mirroring sincrono - perché non vengono visualizzati tutti i volumi sull'array di storage remoto?**

Quando si seleziona un volume secondario nell'array di storage remoto, un elenco mostra tutti i volumi idonei per la coppia mirrorata.

I volumi non idonei per l'utilizzo non vengono visualizzati nell'elenco. I volumi potrebbero non essere idonei per uno dei seguenti motivi:

- Il volume non è un volume standard, ad esempio un volume snapshot o un volume thin.
- Il volume non è ottimale.
- Il volume sta già partecipando a una relazione di mirroring.
- Se si utilizza Data Assurance (da), il volume primario e il volume secondario devono avere le stesse impostazioni da.
	- Se il volume primario è abilitato da, il volume secondario deve essere abilitato da.
	- Se il volume primario non è abilitato da, il volume secondario non deve essere abilitato da.

#### **Mirroring sincrono - cosa occorre sapere prima di creare una coppia mirrorata?**

Le coppie mirrorate vengono configurate nell'interfaccia di Unified Manager e quindi gestite in System Manager.

Prima di creare una coppia mirrorata, attenersi alle seguenti linee guida:

- È necessario disporre di due array di storage.
- Ogni array di storage deve avere due controller.
- Ciascun controller dell'array primario e secondario deve disporre di una porta di gestione Ethernet configurata e deve essere collegato alla rete.
- Gli array di storage locali e remoti sono collegati tramite un fabric Fibre Channel.
- Gli array di storage dispongono di una versione firmware minima di 7.84. (Ciascuno di essi può eseguire diverse versioni del sistema operativo).
- È necessario conoscere la password per gli array di storage locali e remoti.
- È necessario disporre di capacità libera sufficiente sull'array di storage remoto per creare un volume secondario uguale o superiore al volume primario che si desidera eseguire il mirroring.
- Sono stati installati Web Services Proxy e Unified Manager. Le coppie mirrorate vengono configurate nell'interfaccia di Unified Manager.
- I due array di storage vengono rilevati in Unified Manager.

## **Qual è l'impatto della priorità di sincronizzazione sulle velocità di sincronizzazione?**

La priorità di sincronizzazione definisce il tempo di elaborazione allocato per le attività di sincronizzazione in relazione alle prestazioni del sistema.

Il proprietario del controller del volume primario esegue questa operazione in background. Allo stesso tempo, il proprietario del controller elabora le scritture i/o locali nel volume primario e le scritture remote associate nel volume secondario. Poiché la risincronizzazione distoglie le risorse di elaborazione del controller dall'attività di i/o, la risincronizzazione può avere un impatto sulle prestazioni dell'applicazione host.

Tenere presenti queste linee guida per determinare il tempo necessario per una priorità di sincronizzazione e il modo in cui le priorità di sincronizzazione possono influire sulle prestazioni del sistema.

#### **Informazioni sui tassi di priorità di sincronizzazione**

Sono disponibili i seguenti tassi di priorità:

- Più basso
- Basso
- Medio
- Alto
- Massimo

Il tasso di priorità più basso supporta le prestazioni del sistema, ma la risincronizzazione richiede più tempo. Il tasso di priorità più elevato supporta la risincronizzazione, ma le prestazioni del sistema potrebbero essere compromesse.

Queste linee guida approssimano le differenze tra le priorità.

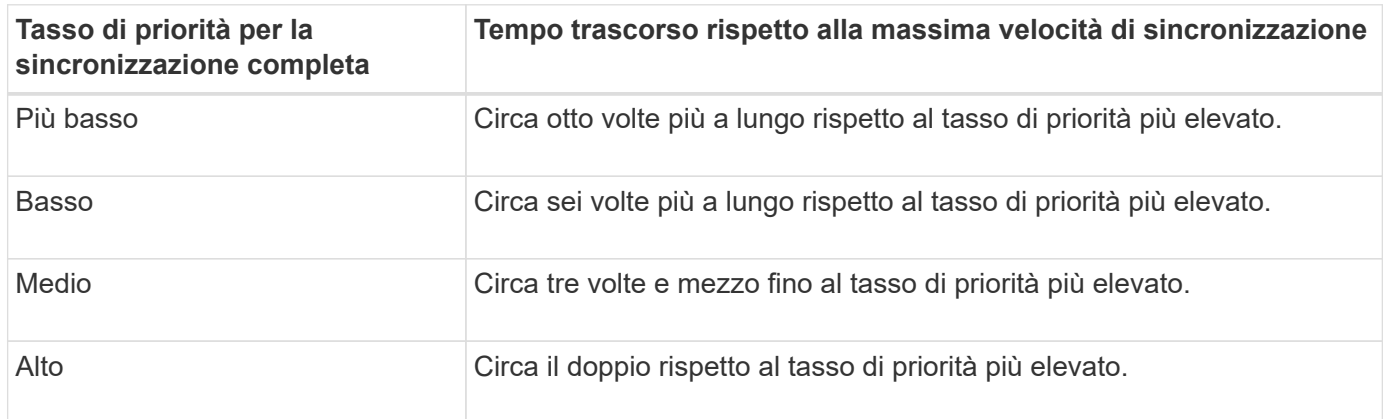

Le dimensioni del volume e i carichi della velocità di i/o dell'host influiscono sui confronti dei tempi di sincronizzazione.

## **Perché si consiglia di utilizzare una policy di sincronizzazione manuale?**

La risincronizzazione manuale è consigliata perché consente di gestire il processo di risincronizzazione in modo da offrire la migliore opportunità di recupero dei dati.

Se si utilizza un criterio di risincronizzazione automatica e si verificano problemi di comunicazione intermittente durante la risincronizzazione, i dati sul volume secondario potrebbero essere temporaneamente danneggiati. Una volta completata la risincronizzazione, i dati vengono corretti.

#### **Informazioni sul copyright**

Copyright © 2024 NetApp, Inc. Tutti i diritti riservati. Stampato negli Stati Uniti d'America. Nessuna porzione di questo documento soggetta a copyright può essere riprodotta in qualsiasi formato o mezzo (grafico, elettronico o meccanico, inclusi fotocopie, registrazione, nastri o storage in un sistema elettronico) senza previo consenso scritto da parte del detentore del copyright.

Il software derivato dal materiale sottoposto a copyright di NetApp è soggetto alla seguente licenza e dichiarazione di non responsabilità:

IL PRESENTE SOFTWARE VIENE FORNITO DA NETAPP "COSÌ COM'È" E SENZA QUALSIVOGLIA TIPO DI GARANZIA IMPLICITA O ESPRESSA FRA CUI, A TITOLO ESEMPLIFICATIVO E NON ESAUSTIVO, GARANZIE IMPLICITE DI COMMERCIABILITÀ E IDONEITÀ PER UNO SCOPO SPECIFICO, CHE VENGONO DECLINATE DAL PRESENTE DOCUMENTO. NETAPP NON VERRÀ CONSIDERATA RESPONSABILE IN ALCUN CASO PER QUALSIVOGLIA DANNO DIRETTO, INDIRETTO, ACCIDENTALE, SPECIALE, ESEMPLARE E CONSEQUENZIALE (COMPRESI, A TITOLO ESEMPLIFICATIVO E NON ESAUSTIVO, PROCUREMENT O SOSTITUZIONE DI MERCI O SERVIZI, IMPOSSIBILITÀ DI UTILIZZO O PERDITA DI DATI O PROFITTI OPPURE INTERRUZIONE DELL'ATTIVITÀ AZIENDALE) CAUSATO IN QUALSIVOGLIA MODO O IN RELAZIONE A QUALUNQUE TEORIA DI RESPONSABILITÀ, SIA ESSA CONTRATTUALE, RIGOROSA O DOVUTA A INSOLVENZA (COMPRESA LA NEGLIGENZA O ALTRO) INSORTA IN QUALSIASI MODO ATTRAVERSO L'UTILIZZO DEL PRESENTE SOFTWARE ANCHE IN PRESENZA DI UN PREAVVISO CIRCA L'EVENTUALITÀ DI QUESTO TIPO DI DANNI.

NetApp si riserva il diritto di modificare in qualsiasi momento qualunque prodotto descritto nel presente documento senza fornire alcun preavviso. NetApp non si assume alcuna responsabilità circa l'utilizzo dei prodotti o materiali descritti nel presente documento, con l'eccezione di quanto concordato espressamente e per iscritto da NetApp. L'utilizzo o l'acquisto del presente prodotto non comporta il rilascio di una licenza nell'ambito di un qualche diritto di brevetto, marchio commerciale o altro diritto di proprietà intellettuale di NetApp.

Il prodotto descritto in questa guida può essere protetto da uno o più brevetti degli Stati Uniti, esteri o in attesa di approvazione.

LEGENDA PER I DIRITTI SOTTOPOSTI A LIMITAZIONE: l'utilizzo, la duplicazione o la divulgazione da parte degli enti governativi sono soggetti alle limitazioni indicate nel sottoparagrafo (b)(3) della clausola Rights in Technical Data and Computer Software del DFARS 252.227-7013 (FEB 2014) e FAR 52.227-19 (DIC 2007).

I dati contenuti nel presente documento riguardano un articolo commerciale (secondo la definizione data in FAR 2.101) e sono di proprietà di NetApp, Inc. Tutti i dati tecnici e il software NetApp forniti secondo i termini del presente Contratto sono articoli aventi natura commerciale, sviluppati con finanziamenti esclusivamente privati. Il governo statunitense ha una licenza irrevocabile limitata, non esclusiva, non trasferibile, non cedibile, mondiale, per l'utilizzo dei Dati esclusivamente in connessione con e a supporto di un contratto governativo statunitense in base al quale i Dati sono distribuiti. Con la sola esclusione di quanto indicato nel presente documento, i Dati non possono essere utilizzati, divulgati, riprodotti, modificati, visualizzati o mostrati senza la previa approvazione scritta di NetApp, Inc. I diritti di licenza del governo degli Stati Uniti per il Dipartimento della Difesa sono limitati ai diritti identificati nella clausola DFARS 252.227-7015(b) (FEB 2014).

#### **Informazioni sul marchio commerciale**

NETAPP, il logo NETAPP e i marchi elencati alla pagina<http://www.netapp.com/TM> sono marchi di NetApp, Inc. Gli altri nomi di aziende e prodotti potrebbero essere marchi dei rispettivi proprietari.